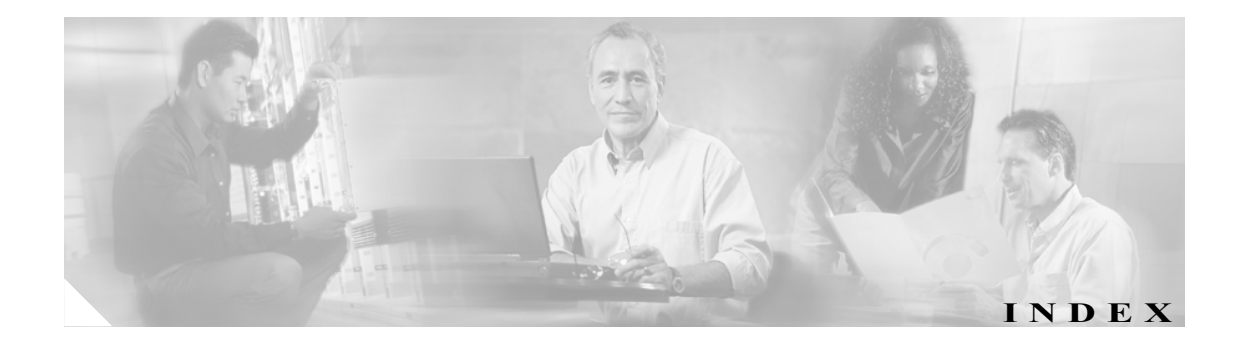

#### Symbols

```
?
  完全なコマンド  1-14
  使用可能コマンドのリスト  1-14
? command  1-1
```
#### Numerics

802.1X dot1x を参照 802.3ad LACP を参照

### A

ACL 選択 BDD ベース マージ関数 2-33 ODM ベース マージ関数 2-33 統合 現行方式の表示 2-68 active virtual forwarder AVF を参照 active virtual gateway AVG を参照 Address Resolution Protocol ARP を参照

### B

BDD ACL マージ関数を選択 2-33 BGP 最大パラレル ルート数の設定 2-32 トラフィックの分類の作成 2-61

Binary Decision Diagram BDD を参照 Border Gateway Protocol BGP を参照 bridge crb  $\exists \forall \forall \forall$  5 2-11 bridge-group  $\exists \forall \forall \mathcal{V}$  2-11

#### C

```
CEF
  イネーブル化
     レート制限  2-37
  設定
     レート制限  2-37
     ロード バランシング  2-35
  ディセーブル化
     レート制限  2-37
Cisco Express Forwarding
  CEF を参照
CLI
  1 レベル前に戻る  1-14
  MSFC CLI
    アクセス  1-12
  アクセス レベル  1-13
  インターフェイス コンフィギュレーション モード
       (IOS)  1-14
  グローバル コンフィギュレーション モード  
       1-14
  コマンドのリスト表示  1-14
  コンソール コンフィギュレーション モード  
       1-14
  コンフィギュレーション モード  1-13
  ストリング検索
    位置指定  1-9
    繰り返し指定  1-8
    検索出力  1-6
    使用  1-6
    選択  1-9
```
単一文字パターン 1-6 表現 1-6 フィルタリング 1-6 複数文字パターン 1-7 リコール機能用カッコ 1-10 ソフトウェアの基本事項 1-13 特権 EXEC モード 1-14 Command-Line Interface コマンドライン インターフェイス CLI を参照

#### D

Distributed Forwarding Card DFC を参照 DoS 保護 設定 IPv4 マルチキャスト レート リミッタ 2-47 IPv6 マルチキャスト レート リミッタ 2-49 ディセーブル化 IPv4 マルチキャスト レート リミッタ 2-47 IPv6 マルチキャスト レート リミッタ 2-49 レート リミッタ ACL ブリッジド レート リミッタのディセーブ ル化 2-51 ACL ブリッジド レート リミッタのイネーブル 化 2-51 ACL ブリッジド レート リミッタの設定 2-51 CEF レート リミッタのイネーブル化 2-53 CEF レート リミッタの設定 2-53 CEF レート リミッタのディセーブル化 2-53 イネーブル化 2-46 ディセーブル化 2-46 ユニキャスト パケットのイネーブル化 2-54 ユニキャスト パケットの設定 2-54 ユニキャスト パケットのディセーブル化 2-54 dot1q 802.1Q トンネリングを参照 dot1x 802.1X を参照

### E

Enhanced Address Recognition Logic EARL を参照 Ethernet over Multiprotocol Label Switching EoMPLS を参照

#### F

Fast Software Upgrade FSU を参照 FDDI raw、IPX、カプセル化 2-29 Field-Replaceable Unit FRU を参照 file system consistency check fsck を参照 FM FM を参照

#### G

Gateway Load Balancing Protocol GLBP を参照

#### H

Hot Standby Router Protocol HSRP を参照 **HSRP** 設定 初期化の遅延 2-95 トラッキング 2-99 遅延時間情報の表示 2-92 遅延時間のディセーブル化 2-95

#### I

ICMP サブネット マスク 2-10 Inter-Card Communication ICC を参照 Intermediate System-to-Intermediate System IS-IS を参照 Internet Control Message Protocol (ICMP) ICMP を参照

Internet Group Management Protocol IGMP を参照 Internetwork Packet Exchange IPX を参照 Inter-Switch Link VLAN ISL VLAN を参照 IOS インターフェイスの復帰 1-16 設定の表示および保存 1-16 IP アドレス セカンダリ 2-10 プライマリ 2-10 セカンダリ アドレス、指定 2-10 プライマリ アドレス、設定 2-10 IP WCCP イネーブル化 インターフェイス上でのパケット リダイレク ション 2-24 ディセーブル化 インターフェイス上でのパケット リダイレク ション 2-24 IP マルチキャスト ルーティング PIM ネイバー、表示 2-71, 2-73 IP ルーティング プロトコル 最大パラレル ルート数の設定 2-32 IPv4 設定 マルチキャスト レート リミッタ 2-47 ディセーブル化 マルチキャスト レート リミッタ 2-47 IPv6 設定 マルチキャスト レート リミッタ 2-49 ディセーブル化 マルチキャスト レート リミッタ 2-49 IPX カプセル化 2-28 ARPA 2-29 Ethernet\_802.2 2-29 Ethernet 802.3 2-29 Ethernet\_II 2-29 Ethernet Snap 2-29 FDDI raw 2-29 HDLC 2-29 Novell-Ether 2-29

```
SAP  2-29
  SNAP 2-29
サブインターフェイス  2-30
  コンフィギュレーション(例)  2-31
セカンダリ ネットワーク  2-28
複数の論理ネットワーク  2-29
フレーム化
  IPX、カプセル化を参照
ルーティング
  イネーブル化  2-28
  ディセーブル化  2-28
  複数ネットワークのイネーブル化(例)  2-31
```
# L LCP

バンドル イメージの表示 2-76 Link Aggregation Control Protocol LACP を参照

#### M

Maintenance Loop Signaling Entity MLSE を参照 MCP バンドル イメージの表示 2-76 Message Digest 5 MD5 を参照 Message-of-The-Day MOTD を参照 MLS ACL マージ関数を選択 2-33 MSFC コマンド トラフィックの許可 2-41 表示 ACL 統合方式 2-68 レート リミッタ ACL ブリッジド レート リミッタのイネーブル 化 2-51 ACL ブリッジド レート リミッタの設定 2-51 CEF レート リミッタのイネーブル化 2-53 CEF レート リミッタの設定 2-53 イネーブル化 2-54 設定 2-46 ユニキャスト パケットの設定 2-54

ユニキャストおよびマルチキャスト パケット のイネーブル化 2-46 MLS IP インストール ACL しきい値 2-42 インターフェイス 内部ルータのイネーブル化 2-34 内部ルータのディセーブル化 2-34 非 RPF マルチキャスト高速廃棄のイネーブル 化 2-45 グローバル 整合性チェッカーのイネーブル化 2-43 整合性チェッカーのディセーブル化 2-43 削除 ACL しきい値 2-40 more コマンド 検索 1-6 フィルタ 1-6 --More-- プロンプト 検索 1-6 フィルタ 1-6 **MSFC** コンフィギュレーション モード 1-15 実行優先順位の設定 2-101 スーパバイザ エンジンからのアクセス Telnet セッション 1-13 コンソール ポート 1-12 スーパバイザ エンジンのコンソール コマンド 1-12 セッション コマンド 1-13 フラッシュへの新規 ROMMON のプログラミング 2-101 MSFC CLI アクセス 1-12 MSFC コマンド interface range 2-8 mls ip inspect 2-41 set traffic-index 2-61 show microcode 2-76 show msfc2 rom-monitor 2-85 show scp 2-87 upgrade rom-monitor 2-101 MSFC へのアクセス Telnet セッション 1-13 コンソール ポート 1-12 MTU 最大サイズの設定 2-58

最大パケット サイズの設定 2-58 デフォルト値 2-58 デフォルト値の復元 2-58 Multiple Spanning Tree MST を参照

### N

```
NetFlow データ エクスポート
  NDE を参照
Network Entity Title
  NET を参照
NLSP
  サブインターフェイス  2-30
     コンフィギュレーション(例)  2-31
```
#### O

```
ODM
  ACL マージ関数を選択  2-33
ODM アルゴリズム
  ODD を参照
```
#### P

```
Per VLAN Spanning Tree
  PVST+ を参照
PIM
   起動型 RPF チェックのディセーブル化  2-15
   起動型チェック間隔の設定  2-15
  待機時間の設定  2-15
   チェック間隔の設定  2-16
  表示
     ネイバー情報  2-71, 2-73
port-range
   実行  2-8
Protocol Independent Multicast
  PIM を参照
```
#### Q

Q-in-Q 802.1Q in 802.1Q 802.1Q トンネリングを参照

QoS Device Manager QDM を参照

#### R

Rapid Spanning-Tree Protocol RSTP を参照 Rapid Spanning-Tree Protocol+ RSTP+ を参照 regex 正規表現ライブラリを参照 Remote Procedure Call RPC を参照 Remote SPAN RSPAN を参照 Reverse Path Forwarding RPF を参照 ROMMON 実行優先順位の設定 2-101 ステータスの表示 2-85 フラッシュへの新規 ROMMON のプログラミング 2-101 Route Processor Redundancy RPR を参照 Route Processor Redundancy+ RPR+ を参照 RPF exists-only チェックのイネーブル化 2-17 exists-only チェックのディセーブル化 2-17 PIM 待機時間の設定 2-15 起動型チェック間隔の設定 2-15 起動型チェックのディセーブル化 2-15 チェック間隔の設定 2-16 RPR+ 冗長モードの設定 2-56

#### S

**SCP** 情報の表示 2-87 Server Load Balancing SLB を参照 show コマンド 検索 1-6 フィルタ 1-6

SLB 帯域内パケット数の表示 2-64 slot0 情報の表示 2-89 SNMP 通知 イネーブル化 2-93 ディセーブル化 2-93 トラップ イネーブル化 2-93 ディセーブル化 2-93 Softfloat オープン ソース ソフトウェアについて B-1 SP QoS Manager QM-SP を参照 SSO 冗長モードの設定 2-56 設定 ルート コンバージ ディレイ タイム インターバ  $\n *2-60*\n$ SSO 付き SRM 設定 冗長モード 2-56 Switch-Module Configuration Protocol SCP を参照

#### T

Tab キー 完全なコマンド 1-1 Table Contention Level TCL を参照 Telnet、MSFC へのアクセス 1-13

#### V

Private VLAN PVLAN を参照 VLAN Access Control List VACL を参照

#### W

**WCCP** イネーブル化 IP マルチキャスト パケット受信 2-23

キャッシュ エンジン サービス グループ 2-19 パケット リダイレクション 2-26 ディセーブル化 IP マルチキャスト パケット受信 2-23 サービス グループのサポートの制御 2-19 パケット リダイレクション 2-26 表示 帯域内パケット数 2-64

### あ

アクセス コントロール リスト ACL を参照 アドレス セカンダリ IP 2-10 プライマリ IP 2-10

#### い

イネーブル モード 1-15 インターフェイス アドレス、セカンダリ 2-10 インターフェイス コンフィギュレーション モード アクセス 1-14 説明 1-14 プロンプト 1-14 インターフェイス レンジ マクロ 作成 2-5

## う

ウォッチ リスト IP アドレスの追加 2-13 イネーブル化 2-13 エントリのクリア 2-2 設定 2-13 最大ログイン試行回数 2-12 ディセーブル化 2-13 表示 2-70

#### お

オープン ソース ソフトウェアについて Softfloat B-1

正規表現ライブラリ B-1 重み付けラウンドロビン WRR を参照 重み付けランダム早期検出 WRED を参照

#### か

拡張ネットワーク セカンダリ アドレス、IP、使用 2-11 カプセル化 IPX 2-28 関連資料 viii

#### き

起動レジスタ 2-3 機能マネージャ 表示 CBAC が設定された ACL リストおよびポート 2-65 VLAN 単位の情報 2-69 一般情報 2-62 インターフェイス単位の情報 2-66 概要 2-68 帯域内パケット数 2-64 ダイナミック再帰エントリ 2-68 疑問符コマンド 1-1

# く

グローバル コンフィギュレーション モード アクセス 1-14 説明 1-14 プロンプト 1-14

## こ

コマンドの default 形式、使用 1-5 コマンドの no 形式、使用 1-5 コマンドの実行 複数のインターフェイスを同時に 2-8 コマンドの省略 1-14 コンテキスト ヘルプ 1-1

コマンドライン インターフェイス CLI を参照 コマンド、リスト表示 1-14 コンソール コンフィギュレーション モード 1-14 アクセス 1-14 説明 1-14 プロンプト 1-14 コンソール ポート MSFC へのアクセス 1-12 コンフィギュレーション モード 1-13

## さ

最大伝送ユニット MTU を参照 サブインターフェイス IPX 2-30 NLSP 2-30 コンフィギュレーション(例) 2-31 サブネット マスク、ICMP 使用 2-10

### し

ジャンボ フレーム MTU サイズの設定 2-58 最大パケット サイズの設定 2-58 デフォルト値 2-58 デフォルト値の復元 2-58 冗長性 表示 設定情報 2-86 モードの設定 2-56

#### す

スーパバイザ エンジンのイメージ バンドル イメージの表示 2-76 スタブ 非 RPF マルチキャスト高速廃棄のイネーブル化 2-45

#### せ

正規表現ライブラリ オープン ソース ソフトウェアについて B-1 整合性チェッカー イネーブル化 2-43 設定 2-43 ディセーブル化 2-43 セカンダリ アドレス、IP、使用 2-10 セカンダリ ネットワーク、IPX 2-28 セッション コマンド、MSFC 1-13 設定変更の保存 1-11 設定、保存 1-11

#### そ

ソフトウェア コンフィギュレーションの起動レジスタ 2-3

### た

```
対象読者  vii
単一文字パターン
  特殊文字
    単一文字パターン、表  1-6
```

```
つ
```
通知、イネーブル化 2-93

#### と

```
特殊文字
  位置指定、表  1-9
特権 EXEC モード
  アクセス  1-14
  説明  1-14
  プロンプト  1-14
トラッキング
  設定
    指定ルータ  2-99
トラップ、イネーブル化  2-93
```
#### に

認証プロキシ ウォッチ リスト IP アドレスの追加 2-13 イネーブル化 2-13

エントリのクリア 2-2 最大ログイン試行回数の設定 2-12 設定 2-13 ディセーブル化 2-13 表示 2-70 認定情報速度 CIR を参照

#### は

ハードウェア スイッチング 整合性チェッカーのイネーブル化 2-43 整合性チェッカーのディセーブル化 2-43 設定 整合性チェッカー 2-43 表示 (\*,G/m) エントリに基づいた情報 2-78 (\*,G)ショートカット 2-78 Bidir 情報 2-78 Bidir(\*,G/m) ショートカットに基づいた情報 2-78 IP サブネットのプレフィクスに基づいた情報 2-78 RPF VLAN ID に基づいた情報 2-78 (S,G)ショートカットに基づいた情報 2-78 グループ アドレスに基づいた情報 2-78 コンパクト フォーマットの CEF テーブル情報 2-78 送信元の IP に基づいた情報 2-78 ハードウェア レイヤ 3 スイッチング 表示 IP エントリ情報 2-77 パラレル ルータ 2-11 バンドル イメージ 表示 2-76

#### ひ

```
非 RPF マルチキャスト高速廃棄
  イネーブル化  2-45
表
  位置指定に用いられる特殊文字  1-9
  特別な意味を持つ文字  1-6
表 :show ip pim neighbor のフィールドの説明 2-73
表 : デフォルトの MTU 値  2-58
```
表 : 特殊文字 繰り返し指定 1-8 表現 選択パターンの指定 1-9 単一文字パターン 1-6 パターンの繰り返し 1-10 複数表現の繰り返しに一致 1-8 複数文字パターン 1-7

#### ふ

ブート システム ソフトウェア、コンフィギュレーション レジスタ 2-3 ブート フィールド デフォルト値、変更 2-3 複数のインターフェイスでコマンドを実行 2-8 複数パスユニキャスト RPF チェック RPF モード インターフェイス グループ 2-39 通過 2-39 パント 2-39 インターフェイス グループ 削除 2-38 作成 2-38 定義 2-38 削除 インターフェイス グループ 2-38 作成 インターフェイス グループ 2-38 設定 モード 2-39 複数文字パターン 1-7 プライマリ アドレス IP、設定 2-10 ブリッジ プロトコル データ ユニット BPDU を参照 フレーム化 IPX IPX、カプセル化を参照 プロセッサ間通信 IPC を参照

ページング プロンプト --More-- プロンプトを参照

#### ま

へ

マクロ インターフェイス レンジ マクロの作成 2-5 マニュアルの構成 vii マニュアルの表記法 ix マルチプロトコル ラベル スイッチング MPLS を参照 マルチレイヤ スイッチ フィーチャ カード MSFC を参照 マルチレイヤ スイッチング MLS を参照

#### み

3 つ一組のコンテンツ アドレス可能メモリ TCAM を参照

#### め

メディア アクセス制御 MAC アドレス テーブルを参照

#### ゆ

```
ユーザ EXEC モード
  アクセス  1-14
  説明  1-14
  プロンプト  1-14
```
#### り

略語、リスト A-1

#### れ

レート リミッタ ACL ブリッジド レート リミッタのディセーブル化 2-51

レイヤ 3 マネージャ 情報の表示 2-74 レート リミッタ ACL ブリッジド レート リミッタのイネーブル化 2-51 ACL ブリッジド レート リミッタの設定 2-51 CEF レート リミッタの設定 2-53 設定 IPv4 マルチキャスト レート リミッタ 2-47 IPv6 マルチキャスト レート リミッタ 2-49 ディセーブル化 CEF レート リミッタ 2-53 IPv4 マルチキャスト レート リミッタ 2-47 IPv6 マルチキャスト レート リミッタ 2-49 ユニキャスト パケットのイネーブル化 2-54 ユニキャスト パケットの設定 2-46, 2-54 ユニキャスト パケットのディセーブル化 2-54 ユニキャストおよびマルチキャスト パケットのイ ネーブル化 2-46 ユニキャストおよびマルチキャスト パケットの ディセーブル化 2-46

### ろ

```
ロード バランシング
  選択
    Catalyst 6500 シリーズ スイッチのロード バラ
         ンシング アルゴリズム  2-35
    Cisco IOS のロード バランシング アルゴリズム
              2-35
```